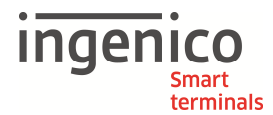

## **Allgemeine Sicherheitshinweise**

- Packen Sie das Gerät vorsichtig aus und überprüfen Sie es auf offensichtliche äußerliche oder vermutete innere Beschädigungen. Im Zweifelsfall fahren Sie mit der Installation oder Benutzung des Gerätes nicht fort und treten Sie mit Ihrem Lieferanten in Verbindung.
- Platzieren Sie das Terminal nicht in der Nähe von Wärmequellen und halten Sie genügend Abstand zu anderen elektrischen Geräten, z.B. Warensicherungssystemen, um Fehlfunktionen zu vermeiden.
- Dieses Produkt ist nur für den Gebrauch in Innenräumen zugelassen.
- Setzen Sie dieses Gerät nicht dem Regen oder der Feuchtigkeit aus.
- Bei Benutzung im Freien benutzen Sie eine Abdeckung, die das Eindringen von Wasser verhindert.
- Lassen Sie keine Flüssigkeit in das Gehäuseinnere eindringen.
- Lösen Sie nur Schrauben oder zugängliche Abdeckungen an den Komponenten, die im Handbuch beschrieben sind.

**Achtung:** Lassen Sie Reparaturen bzw. den Austausch der enthaltenen Lithiumbatterie nur von autorisierten Serviceunternehmen vornehmen. Jeder Versuch einer Reparatur bzw. das Öffnen einer der Komponenten durch eine nicht autorisierte Person führt zum Auslösen des Sicherheitsmoduls und zum Erlöschen der Garantie!

- Vermeiden Sie es, Gegenstände auf die Stromversorgungs- und Kommunikationskabel zu stellen.
- Unterbrechen Sie die Benutzung des Gerätes sofort wenn Sie daran zweifeln, dass es ordnungsgemäß funktioniert oder Sie denken, dass eine Beschädigung vorliegt. Trennen Sie das Gerät von der Spannungsversorgung und wenden Sie sich an Ihren Wartungsservice.
- Setzen Sie das Terminal keinen extremen Bedingungen aus. Zu vermeiden sind:
	- Hohe Luftfeuchtigkeit oder Nässe
	- Extrem hohe oder tiefe Temperaturen
	- Direkte Sonneneinstrahlung
	- Offenes Feuer

#### **Sicherheitshinweise zur Stromversorgung**

- Die Terminals besitzen keinen ON/OFF-Netzschalter.
- Ein Ausschalten ist demzufolge nur über das Trennen der Spannungsversorgung möglich.
- Die Steckdose für das Terminal sollte sich daher an einer leicht zugänglichen Stelle in der Nähe befinden.
- Im Falle einer Gefahr oder einer Störung sollte das Netzteil vom Stromnetz getrennt werden.
	- Es darf nur ein durch Ingenico für diesen Terminaltyp zugelassenes Netzteil (mit CE-Kennzeichen) verwendet werden.
- Das Netzteil versorgt das Terminal mit der angepassten Leistung. Der Benutzer sollte sicherstellen, dass zusätzliche Geräte die vom Hauptgerät versorgt werden das Netzteil nicht überlasten.
- Beschädigte Komponenten der Stromversorgung (Leitungen, Stecker usw.) können nicht vom Benutzer ersetzt werden. Die Komponenten müssen in diesem Falle zu einem zugelassenen Wartungsservice gebracht werden, um die entsprechenden Reparaturen und/oder den Wiedereinbau durchzuführen.

#### **Hinweise zur Reinigung**

- Verwenden Sie zur Reinigung des Terminals die Reinigungstücher aus dem Ingenico Reinigungsset oder ein trockenes oder leicht angefeuchtetes Tuch.
- Verwenden Sie keine aggressiven Reinigungsmittel oder Lösungsmittel, die Isopropyl-Alkohol enthalten.
- Die Kartenleseeinheit sollte je nach Bedarf mit geeigneten Reinigungskarten gereinigt werden. Reinigungskarten sind Bestandteil des Ingenico Reinigungssets, welches Sie direkt bei Ingenico erhalten.

**Achtung:** Trennen Sie die Geräte vor der Reinigung von der Stromversorgung!

#### **Hinweise zur Entsorgung**

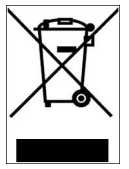

Dieses Gerät fällt unter die EG-Richtlinie 2002/96/EG zur Reduktion der zunehmenden Menge an Elektroschrott, deren Ziel es ist, Abfälle aus elektro- und elektronischen Geräten zu verringern und umweltverträglich zu entsorgen.

Dieses Gerät darf nicht über die Restmülltonne entsorgt werden! Zur Gewährleistung der stofflichen Verwertung bzw. ordnungsgemäßen Entsorgung bringen Sie das Gerät in die dafür vorgesehenen kommunalen Sammelstellen!

Durch achtlose und unkontrollierte Entsorgung können Schäden an der Umwelt und menschlichen Gesundheit verursacht werden. Indem Sie dafür sorgen, dass Ihr Produkt auf eine verantwortliche Weise entsorgt bzw. wiederverwertet wird, tragen Sie zum Schutz der Umwelt und der menschlichen Gesundheit bei.

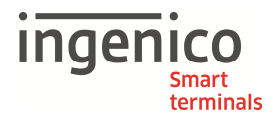

# **Lieferumfang**

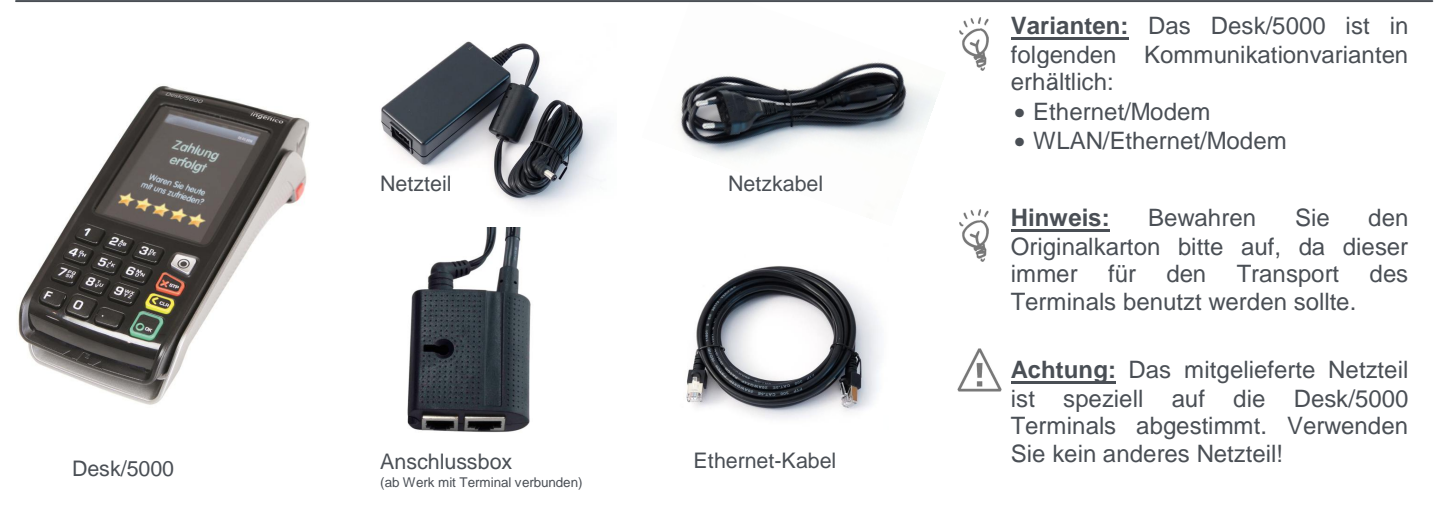

# **Anschluss und Installation**

Der Anschluss der Strom- und Kommunikationskabel erfolgt ausschließlich über die bereits am Terminal vormontierte Anschlussbox.

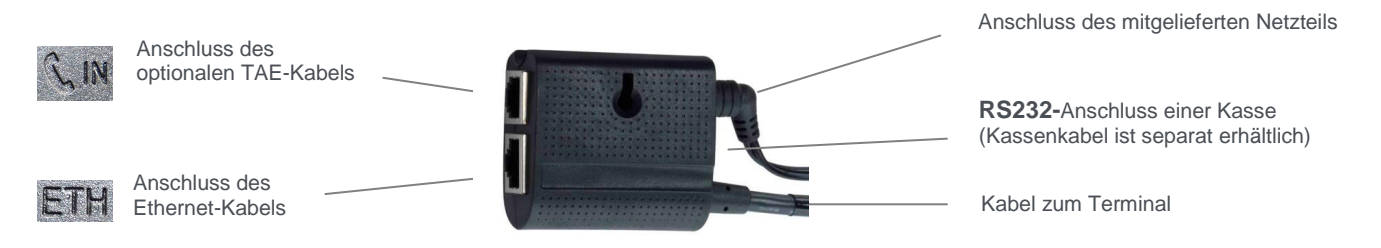

**Achtung:** Der Netzanschluss darf erst nach Abschluss aller Installationsarbeiten hergestellt werden.

## **Installation der Anschlussbox**

Die Anschlussbox kann auf unterschiedliche Arten fixiert werden. Sehen Sie hier einige Beispiele:

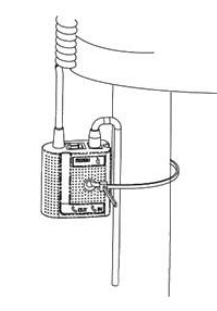

 $\bullet$ 

Befestigung der Anschlussbox mithilfe des mitgelieferten Befestigungsbandes an einem Tischbein.

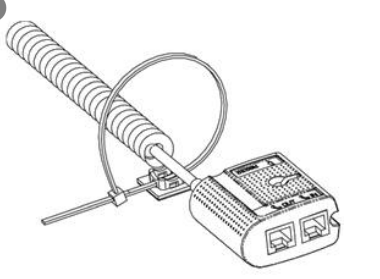

Befestigung der Anschlussbox mithilfe des mitgelieferten Befestigungsbandes und des selbstklebenden Plättchens an einer glatten und sauberen Fläche.

Befestigung der Anschlussbox mit einer Senkkopfschraube (nicht im Lieferumfang enrhalten).

**Hinweis:** Befestigen Sie die Anschlussbox an einem Ort, an dem sie für Servicezwecke zugänglich ist.

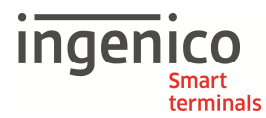

#### **Inbetriebnahme / Initialisierung**

Für eine Inbetriebnahme/Initialisierung sind folgende drei Schritte durchzuführen:

- 1. Eingabe der Terninal-ID
- 2. Konfiguration der Kommunikationsparameter
- 3. Initialisierung starten

Die einzelnenn Schritte sind im Nachgang genauer beschrieben.

#### **1. Eingabe der Terminal-ID**

 $\mathbb Q$ 

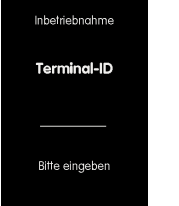

Im ersten Schritt werden Sie aufgefordert, die 8-stellige Terminal-ID einzugeben, die Sie von Ihrem Netzbetreiber erhalten haben. Diese Eingabe wird mit der **OK-Taste** bestätigt. Zur Sicherheit wird die Terminal-ID ein zweites Mal abgefragt. Diese Eingabe wird ebenfalls mit der **OK-Taste** bestätigt.

**Hinweis:** Wurde Ihr Terminal von ihrem Netzbetreiber bereits vorkonfiguriert ausgeliefert, ist nur noch der dritte Schritt notwendig.

#### **2. Konfiguration der Kommunikationsparameter**

Das Terminal zeigt nun alle verfügbaren Kommunikationsarten an. Wählen Sie ihre Anschlussart aus. Nach der Auswahl fragt das Terminal automatisch die für ihre Kommunikationsart notwendigen Parameter Schritt für Schritt ab. Geben Sie diese mit Hilfe der Tastatur ein und bestätigen Sie jeden Schritt mit der **OK-Taste**. Bei einigen Abfragen, z.B. bei der Eingabe der Passphrase eines WLAN, kann es notwendig sein, den Eingabemodus (numerisch 123 / alphanumerisch | dtc ) zu wechseln. Benutzen Sie dafür die jeweiligen Buttons im Display**.** Im folgenden sind die zur Einrichtung notwendigen Schritte je Gerätetyp und Kommunikationsart dargestellt:

#### **Ethernet mit dynamischer Zuordnung der IP-Adresse (DHCP)**

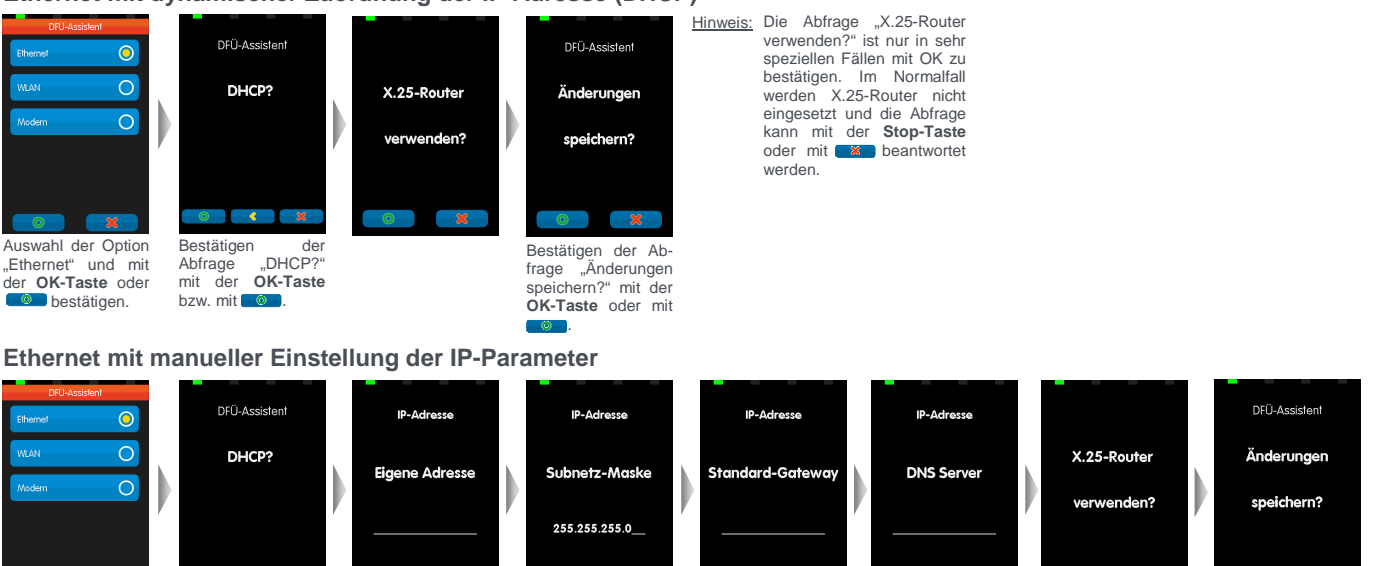

Bestätigen der Ab-<br>frage "Änderungen "Änderungen speichern?" mit der **OK-Taste** oder mit  $-$  0  $-$ 

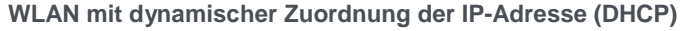

Abbrechen der Ab-<br>frage "DHCP?" mit frage "DHCP?"<br>der Stopder **Stop-Taste**

 $\blacksquare$ 

oder mit

gen

Eingabe der genen IP-Adresse und mit der **OK-Taste** bestätigen.

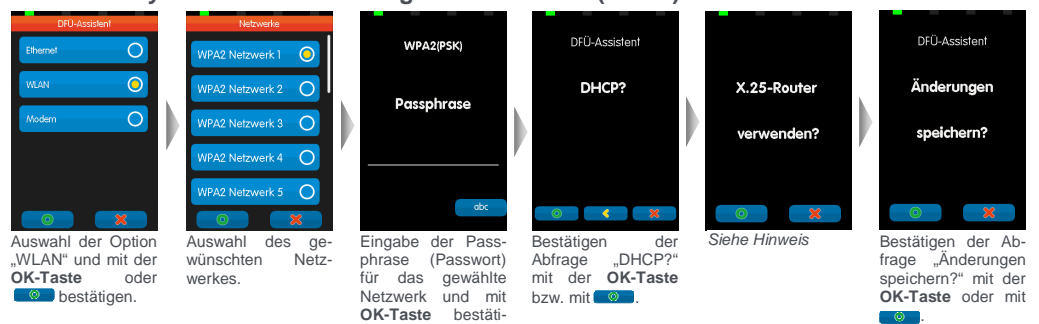

Eingabe der Sub-netz-Maske und mit der oder vorein-<br>gestellte mit OKgestellte **Taste** bestätigen.

Auswahl der Option "Ethernet" und mit der **OK-Taste** oder bestätigen.

Eingabe des Standard-Gateway und mit **OK-Taste** bestätigen.

Eingabe der DNS<br>Server Adresse und Adresse und mit **OK-Taste** bestätigen.

Siehe Hinweis

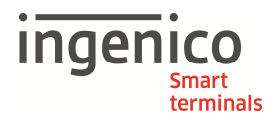

#### **WLAN mit manueller Einstellung der IP-Parameter**

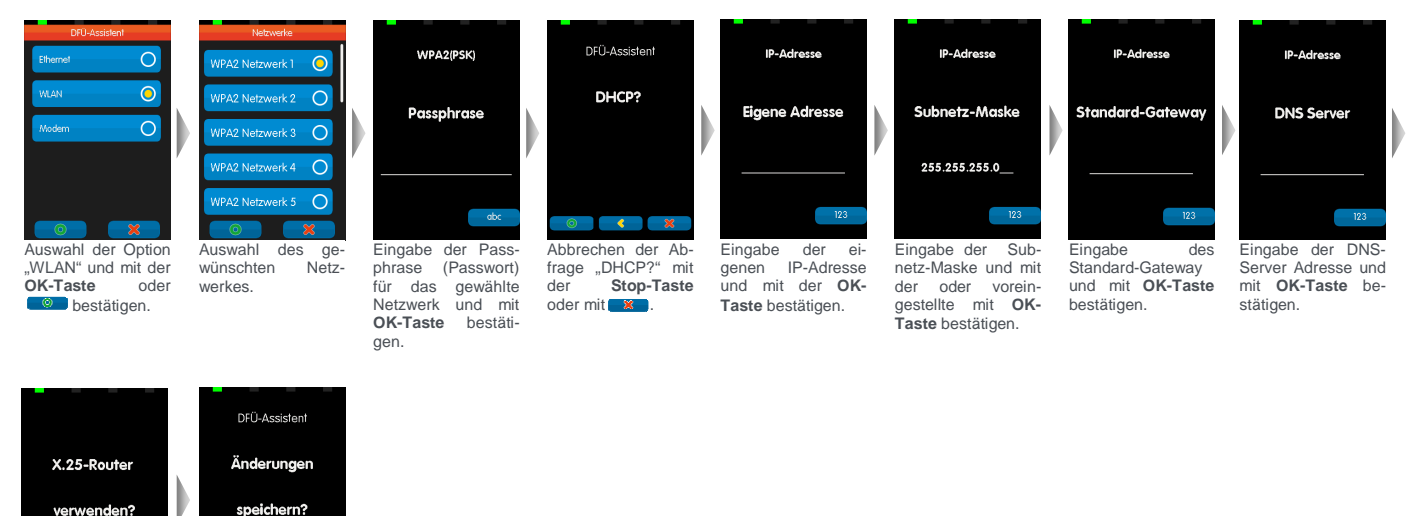

## **Modem (analog)**

Siehe Hinweis Bestätigen der Ab-<br>frage "Änderunger

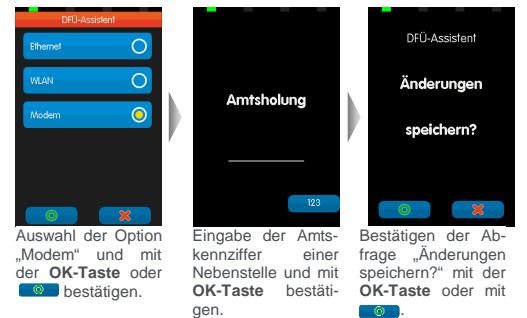

"Änderungen speichern?" mit der **OK-Taste** oder mit  $\bullet$  .

# **3. Initialisierung starten**

Nach erfolgreicher Konfiguration der Kommunikationsparameter meldet das Terminal, dass eine Initialisierung notwendig ist.

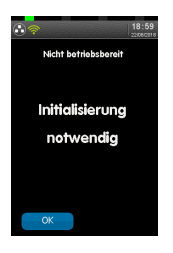

Die Initialisierung wird mit der **OK-Taste** gestartet. Sofern alle Kommunikationsparameter korrekt gesetzt wurden und die Anschlussverkabelung ggf. hergestellt wurde, beginnt das Terminal mit der Anwahl an den Host ihres Netzbetreibers und führt diverse Diagnosen durch. Sind alle Diagnosen ordnungsgemäß durchlaufen, wechselt die Anzeige des Terminals in den Grundzustand (Abb. rechts) und ist nun betriebsbereit.

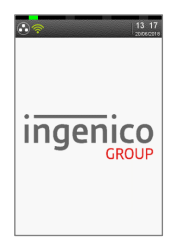

Ingenico GmbH Daniel-Goldbach-Straße 17-19 40880 Ratingen

www.ingenico-gmbh.de

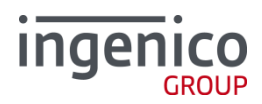